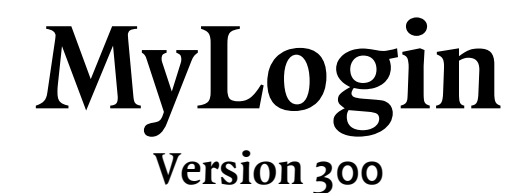

**20. January 2006** 

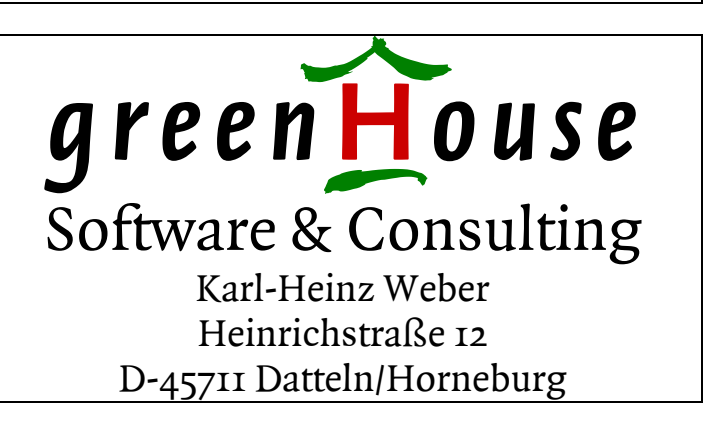

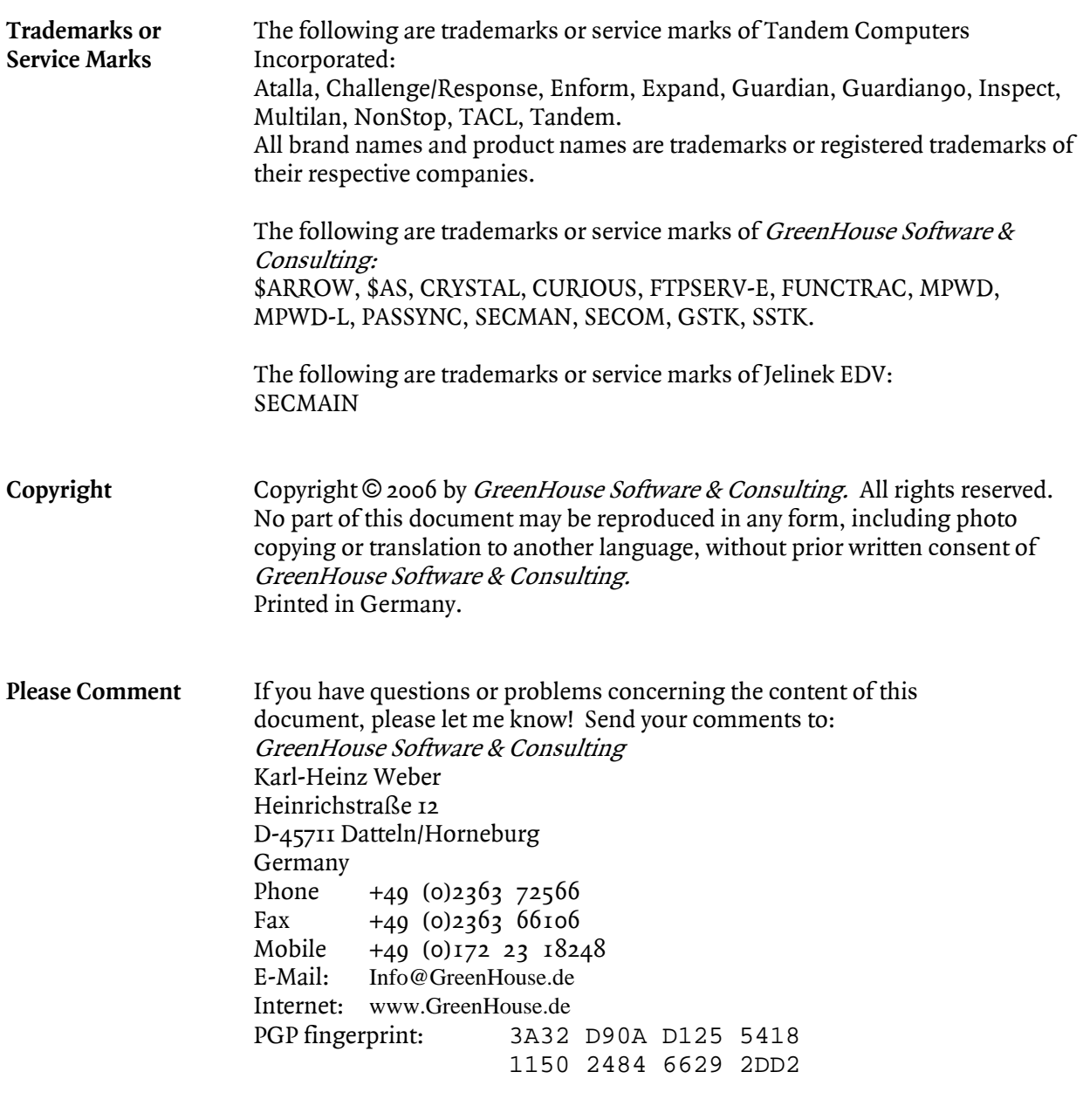

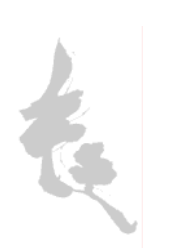

## Index

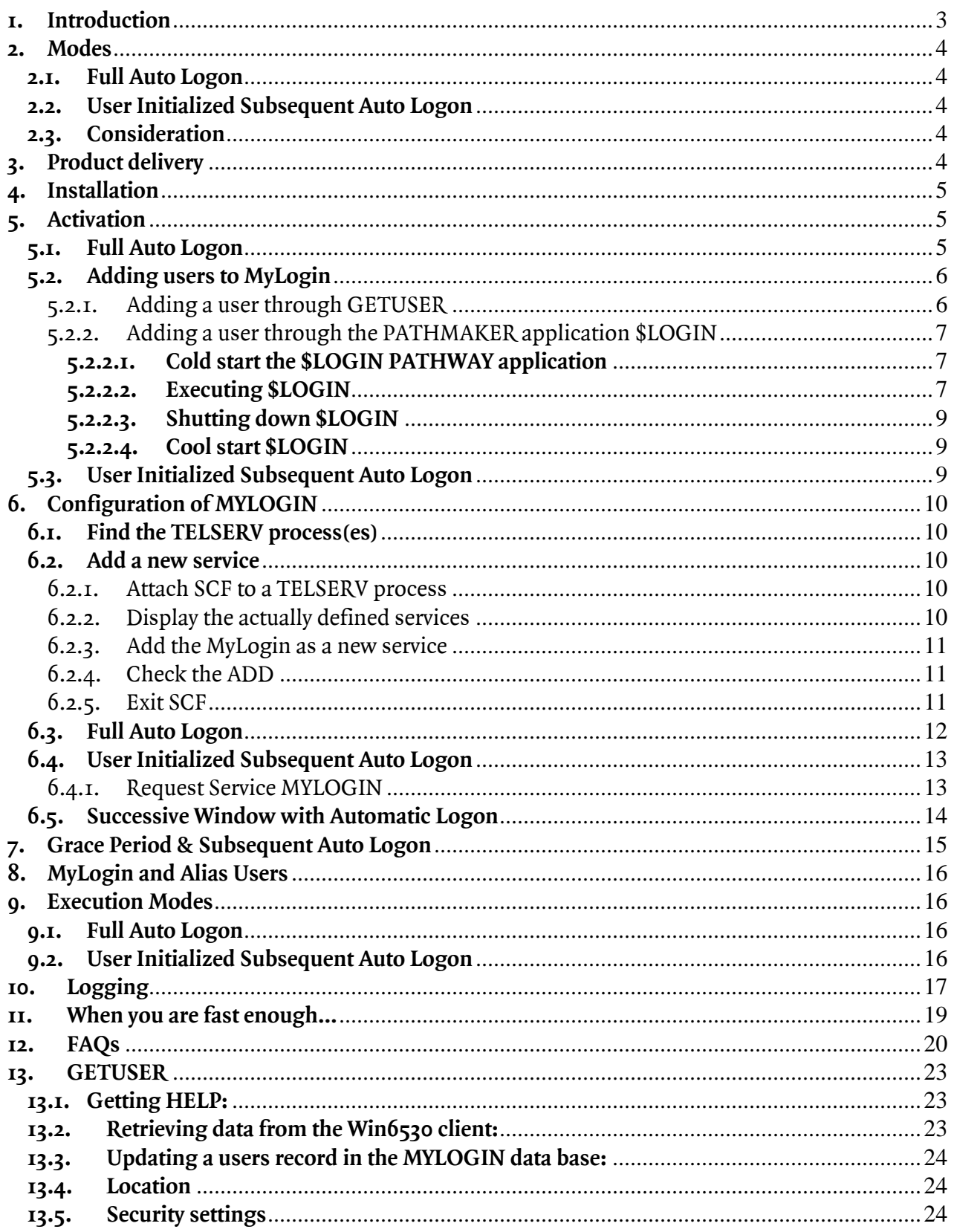

### <span id="page-4-0"></span>**1. Introduction**

In the good old time, interactive access to a Tandem system was performed through a dumb asynchronous terminal (you remember the 6530 type terminals, possibly even the ADM2 and ADM3 type terminals in the late 70s?). They were point-to-point wired to the Tandem system. In case you needed multiple access paths into the Tandem system, you needed multiple terminals on your desk, and an equivalent number of lines. This was boring…

When Multi LAN became introduced, followed by TCP/IP and TELNET, terminals were replaced by PCs, running terminal emulators, such as WIN6530 from comForte  $(\text{http://www.comforte.com}).$  $(\text{http://www.comforte.com}).$  $(\text{http://www.comforte.com}).$  These emulators allow more than one access path  $(=$  window) into the Tandem system from the same place  $(= PC)$  at a time. This is a great relief!

To establish a session, the terminal emulator sends a request to TELNET, which replies with a list of configured services. From this list, the user has to choose one.

For the interactive Tandem user (operator, developer, system manager), TACL is the resource of choice. When TACL is started, it is logged off and has to be activated through a logon: The user has to present his system known ID (GUARDIAN or Alias name) and the corresponding password. When this is accepted by the system, TACL represents the user on the system and allows him to do all those things, the security system allows him to do.

Logging on to one window is no big deal. But when several windows have to be started (developers and operations people love to have a bunch of active ones), the logon procedure is boring – especially when they have to be established every day, or multiple times a day.

Some terminal emulators allow to script the logon procedure, but this requires to hard code the password somewhere in the script. And when the password has to be changed, the trouble begins again. Beside all this: It is not very secure... (no – no discussion about passwords!).

The question is: Why does the Tandem system not 'see', that I'm coming from an environment (= IP address, PC etc.) from where I already logged on a few seconds ago, and does not take this knowledge to automatically log me on to a subsequent window I start! Or even: In case I'm establishing the session from a system, to which I already logged on to: Why not taking this as a fact, and using it to authenticate me on the Tandem system as well?

Wouldn't it be nice when the system finds out by itself, who is opening the window by talking to the PC and retrieving the PCs user name (Win NT, Win2000, WinXP), and automatically starting an already logged on resource (single logon for PC and NSK)?

Or in case it does NOT get the users name: What about making the system aware of an already logged on user on the PC, and forcing it to start the resource in opened windows already logged on, when:

- there is an already logged on resource running on the same IP address, and
- the start is done within a given time frame after the last successful real authentication

In this case, no password has to be coded anywhere, and the end user gets easy AND secure access in multiple Win6530 emulator windows to his Tandem System.

#### **The new product MyLogin from GreenHouse performs exactly this.**

## <span id="page-5-0"></span>**2. Modes**

MYLOGIN works on Telnet sessions only. It supports two automatic logon modes:

- 1. Full Auto Logon This requires the comForte's [\(www.comForte.com\)](http://www.comforte.com/) WIN6530 terminal emulator, version 6.2.5 or better.
- 2. User Initialized Subsequent Auto Logon

When running on a non Telnet Session, e.g. on an asynchronous line, MYLOGIN starts a plain TACL, to which the user has to logon. No automatic session start is supported!.

#### **2.1. Full Auto Logon**

The Win6530 terminal emulator from comForte supports the GET MACHINE NAME function: It returns the users name from a NT, Win2000 or XP client. This name is used by MYLOGIN to look up a small data base where the PCs users name is mapped to a system user name. A successful look-up results in an automatically logged on resource, such as e.g. TACL.

#### **2.2. User Initialized Subsequent Auto Logon**

Most 6530 terminal emulators do NOT support the GET MACHINE NAME escape sequence. MyLogin takes care of this, and performs as follows:

The first window, started from a client, requires a users authentication

(= valid system user ID, and corresponding password)

Any subsequent window, started from the same client, is automatically logged on.

The time frame, in which an auto logon is possible, can be configured.

The default auto logon period is 60 seconds. This translates to: A new window, started on the same client within 60 seconds after the last successful users authentication, is automatically logged on. A new window, that is started after 60 seconds, requires a new authentication.

#### **2.3. Consideration**

To make MyLogin work as user friendly as possible, it can be configured as service in TELNET (see section [6](#page-11-1) below).

The authenticated resource, the user gets started by MyLogin, is configurable. The default resource is \$SYSTEM.SYSTEM.TACL

### **3. Product delivery**

The MyLogin software comes in a self extracting PAK type file, containing:

- MyLogin program as an accelerated TAL program.
- The supportive program GETUSER.

GETUSER retrieves the users name from a Win6530 window, and displays it. This helps to configure the auto logon support by retrieving the users name from NT, Win2000 or XP clients.

GETUSER is also able to insert the found information into the MACHUMAP (Machine User Mapping; also see section: [13\)](#page-24-1) data file.

The command syntax is:

```
[run] GETUSER [/OUT <file>/] [INSERTINTOMACHUMAP [!]]
```
where

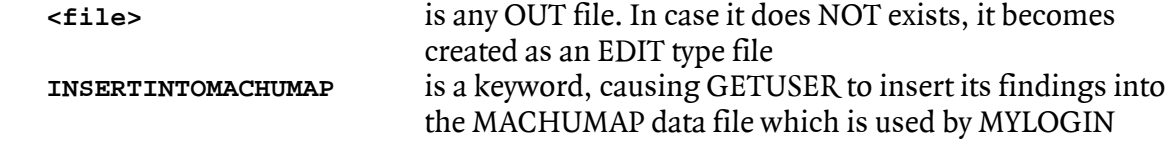

<span id="page-6-0"></span>**!** exclamation mark; when present causes GETUSER, to overwrite a possibly existing user record.

- The DDL source, describing the MyLogin data base.
- All needed data files
- A PATHMAKER application to maintain the user records

## **4. Installation**

- Upload the LOGINxxx PAK type file into an empty subvol onto your Tandem system. Make sure the file code is set to 700.
- Logon to SUPER.SUPER. This is needed, because two executables have to be licensed during installation time.
- Run the LOGINxxx archive program: This installs MYLOGIN in the current location. During installation, the
	- DDL becomes compiled
	- all security attributes set
	- installation only files purged.

When MYLOGIN can not run in full auto mode – it finds it out by itself -, it automatically creates a small key sequenced file, named PROCSTAC, which holds information about active sessions. TROCSTAC is secured to "OOOO" and owned by SUPER.SUPER. Please do NOT change the files contents!

PROCSTAC does NOT contain passwords or other sensitive system/user information.

#### **5. Activation**

#### **5.1. Full Auto Logon**

The Full Auto Logon mode requires WIN6530 from comForte ([www.comForte.com](http://www.comforte.com/)), version 6.2.5 or better. This 6530 terminal emulator allows MYLOGIN to retrieve the name of the user, logged on to the work station where it is started from. The users name is needed to map the Win2000/NT/XP user to an NSK system user.

To test, if your terminal emulator supports this feature, run the GETUSER program. When executed from a WIN6530 emulator you get something like this:

```
$GHS1 LOGIN 215> getuser 
GetUser (200) - T7172G06 - (18Nov2002) System \BEECH, running NSK G06 
Copyright (c) GreenHouse Software & Consulting 2002 
Work stations LocalHost name: PURPLES 
                   IP address: unknown 
                  Domain name: Purples 
                 NetBIOS name: PURPLES 
                     User name: sa.carl 
           Telnet Window Name: \BEECH.$ZTN01.#PTBAABU 
       Clients real IP adress: 192.231.36.1 
                  System user: SA.CARL 
$GHS1 LOGIN 216>
```
Running GETUSER from an emulator, that does not support GET MACHINE USER, as e.g. OutsideView, you get this:

```
$GHS1 LOGIN 2> getuser 
Your 6530 emulator does NOT support GET MACHINE NAME 
Use Win6530 from comForte, Version 6.2.5 or better 
(www.comForte.com)
```
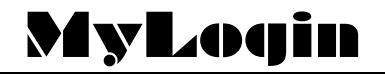

```
 Telnet Window Name: \BEECH.$ZTN00.#PTVUK16 
       Clients real IP adress: 192.231.36.1 
                   System user: SA.CARL 
$GHS1 LOGIN 3>
```
#### **5.2. Adding users to MyLogin**

MYLOGIN has to be made aware of those users, allowed to use the Full Auto Logon feature. To add these users to the MYLOGIN data base, two methods can be used:

- 1. Using the GETUSER supportive program
- <span id="page-7-1"></span>2. Using the PATHMAKER application

#### 5.2.1. Adding a user through GETUSER

The GETUSER program does not only display information from the client, but can also insert this information into the MYLOGIN data base.

To automatically add a user into the data base, the following steps have to be performed:

- 1. Open a TELNET window on the Tandem, using WIN6530, version 6.2.5 or better.
- 2. Logon with your ID to a TACL.
- 3. Execute the GETUSER program with this command:

#### **[run] GETUSER INSERTINTOMACHUMAP**

e.g.

```
$GHS1 LOGIN 216> getuser insertintomachumap 
GetUser (200) - T7172G06 - (18Nov2002) System \BEECH, running NSK G06 
Copyright (c) GreenHouse Software & Consulting 2002 
Work stations LocalHost name: PURPLES 
                   IP address: unknown 
                  Domain name: Purples 
                 NetBIOS name: PURPLES 
                    User name: sa.carl 
           Telnet Window Name: \BEECH.$ZTN01.#PTBAABU 
       Clients real IP adress: 192.231.36.1 
                  System user: SA.CARL 
Your record became inserted into MACHUMAP. 
MYLOGIN now supplies you with auto logged on windows. 
$GHS1 LOGIN 217>
```
In case the user has to update his record, he can supply an exclamation mark as follows:

```
$GHS1 LOGIN 217> getuser insertintomachumap ! 
GetUser (200) - T7172G06 - (18Nov2002) System \BEECH, running NSK G06 
Copyright (c) GreenHouse Software & Consulting 2002 
Work stations LocalHost name: PURPLES 
                   IP address: unknown 
                  Domain name: Purples 
                 NetBIOS name: PURPLES 
                    User name: sa.carl 
           Telnet Window Name: \BEECH.$ZTN01.#PTBAABU 
       Clients real IP adress: 192.231.36.1 
                  System user: SA.CARL 
Your record became updated in MACHUMAP. 
$GHS1 LOGIN 218>
```
The user now has an entry in the MYLOGIN data base, and in case MYLOGIN is available as TELNET service, the user no longer needs to logon to the Tandem system, but gets an automatically logged on TACL when opening a window, e.g.:

<span id="page-8-0"></span>**MYLOGIN (210) - T7172G06 - (10Dec2002) System \BEECH, running NSK G06 Copyright (c) GreenHouse Software & Consulting 1999,2002 This copy of MYLOGIN is licensed to: GreenHouse Software & Consulting Using Machine User: sa.carl to logon to systemuser: SA.CARL Starting Resource: \BEECH.\$SYSTEM.SYS01.TACLH TACL (T9205D46 - 25APR2002), Operating System G06, Release G06.16 COPYRIGHT COMPAQ COMPUTER CORPORATION 1985,1987-2002 ... ... ... Current volume is \$GHS1.SECOM \$GHS1 SECOM 1>**

The "1st logon" flag is set to "X", requesting the user to perform a real authentication for the first window. This flag can be re-set to blank, allowing a full automated logon, by the system administrator, using the PATHMAKER application [\(2\)](#page-7-1).

If the users data has to be changed, or deleted, the \$LOGIN PATHMAKER application has to be used (see next topic)

5.2.2. Adding a user through the PATHMAKER application \$LOGIN

MYLOGIN comes along with a PATHMAKER application that allows the management of the user data. You need to be logged on to SUPER.SUPER to start it, because the application is owned by this functional ID. Access rights on the MYLOGIN data base are a security breach, and must be controlled strictly!

The best control mechanisms for this type of application is the GreenHouse product SECOM or the ShareWare product SECOM-L. Please check its functionality by visiting: <http://www.greenhouse.de/products.html>

#### **5.2.2.1. Cold start the \$LOGIN PATHWAY application**

```
Before you start the PATHWAY application, edit the PATHCOLD obey file and change the location 
(volume and subvol) and home terminal according to your requirements: 
PUSH #ASSIGN 
PURGE $dsmscm.login.LOG 
CREATE $dsmscm.login.LOG, 8 
PURGE $dsmscm.login.POETLOG 
CREATE $dsmscm.login.POETLOG, 8 
PURGE $dsmscm.login.PATHCTL 
ASSIGN PATHCTL, $$dsmscm.login.PATHCTL 
PATHMON /NAME $LOGIN,OUT $dsmscm.login.LOG,NOWAIT,TERM $zhome,CPU 0,JOBID 0/ 
PATHCOM /IN $dsmscm.login.PATHCNFG, MEM 64/ $LOGIN 
POP #ASSIGN
```
Start the \$LOGIN PATHWAY application by executing the PATHCOLD OBEY file:  **OBEY PATHCOLD** 

command. This brings up a PATHMON named \$LOGIN.

#### **5.2.2.2. Executing \$LOGIN**

To get access to the \$LOGIN application, execute the command **PATHCOM \$LOGIN;RUN MYLOGIN**  and you get the following screen:

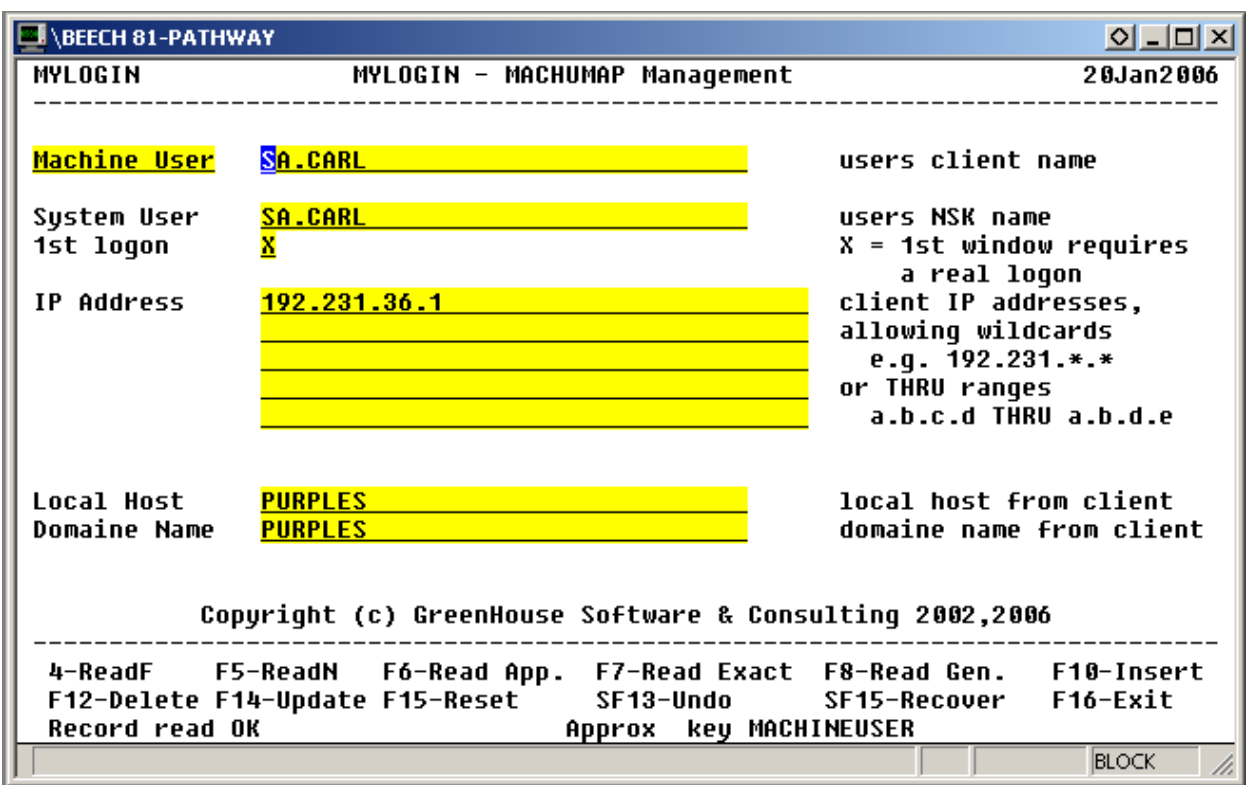

The information displayed is the one already added by the GETUSER program!

The following data is shown:

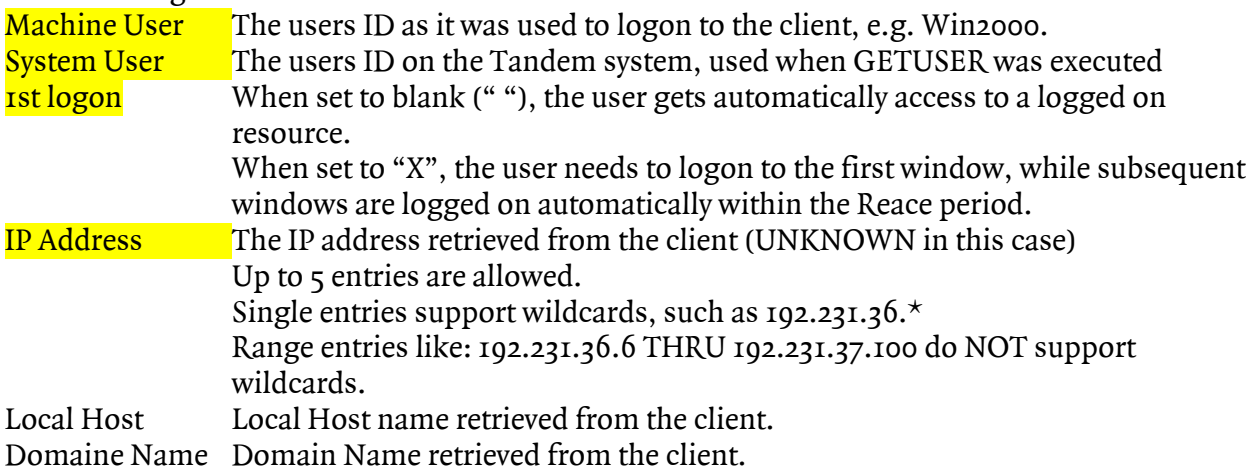

The yellow highlighted entries are relevant to perform a Full Auto Logon.

- To change the contents, simply overtype the field(s) to be changed, and press the F14 function key.
- To delete an entire entry, press F12.
- To add a new user, press F15 to clear the screen, enter the new data, and press F10.
- To automatically add a new user, ask the user to run the GETUSER program from a TACL, running on the client he normally uses.
- To see the next user, press F5

The application can be exited by pressing F16.

The easiest way to introduce users to MyLogin is to use the GETUSER program([13\)](#page-24-1)!

### **5.2.2.3. Shutting down \$LOGIN**

<span id="page-10-0"></span>To shutdown the \$LOGIN application, execute the following command:  **PATHCOM \$LOGIN;SHUTDOWN2** 

### **5.2.2.4.Cool start \$LOGIN**

To perform a warm start of the \$LOGIN application, execute the PATHCOOL obey file:  **OBEY PATHCOOL**

#### **5.3. User Initialized Subsequent Auto Logon**

In case the users terminal emulator does not support the GET MACHINE USER interface, or the field r<sup>st</sup> login ist set to "X", he has to authenticate himself at least once to make MYLOGON aware of him.

For additional details, please see chapter [6.4](#page-14-1) 

## <span id="page-11-1"></span><span id="page-11-0"></span>**6. Configuration of MYLOGIN**

To make MYLOGIN work, it has to be configured as service in TELNET. This is required, regardless if MYLOGIN runs in Full Auto Logon, or in Subsequent Auto Logon Mode. The next chapter describes how this can be done.

#### **6.1. Find the TELSERV process(es)**

MyLogin has to be configured as service in TELNET.

To find the TELSERV processes on your system, perform a STATUS command:

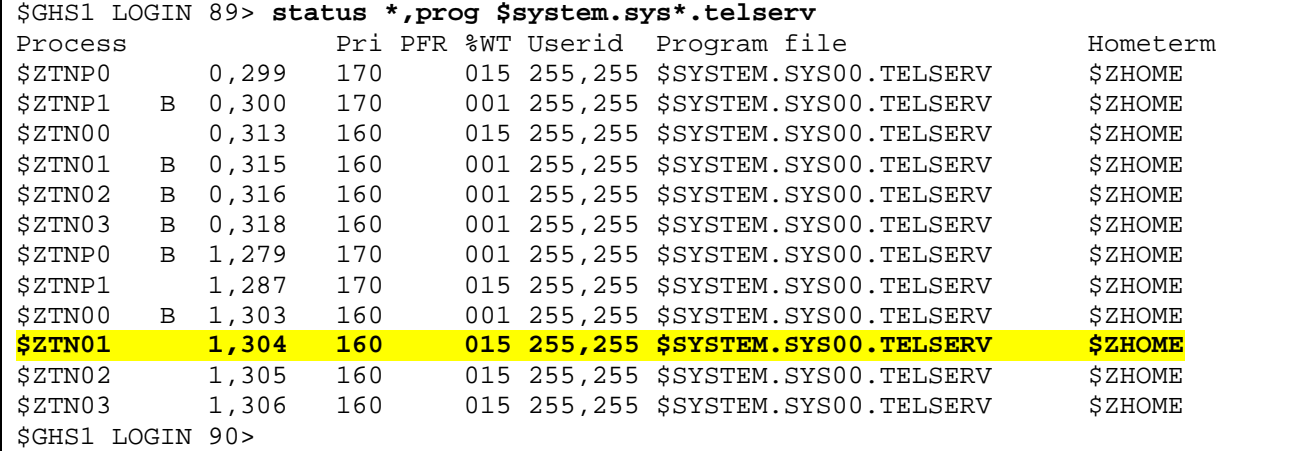

#### **6.2. Add a new service**

To add a new service to the TELNET services, SCF has to be used:

```
Start SCF$GHS1 LOGIN 90> scf 
SCF - T9082G02 - (30JUN97) (14MAY97) - 05/26/99 16:38:59 System \BEECH 
Copyright Tandem Computers Incorporated 1986 - 1996 
(Invoking \BEECH.$GHS1.SECOM.SCFCSTM) 
  \BEECH $GHS1.LOGIN 1->
```
6.2.1. Attach SCF to a TELSERV process

 \BEECH \$GHS1.LOGIN 1->**assume process \$ztn01** \BEECH \$GHS1.LOGIN PROCESS \$ZTN01 2->

6.2.2. Display the actually defined services

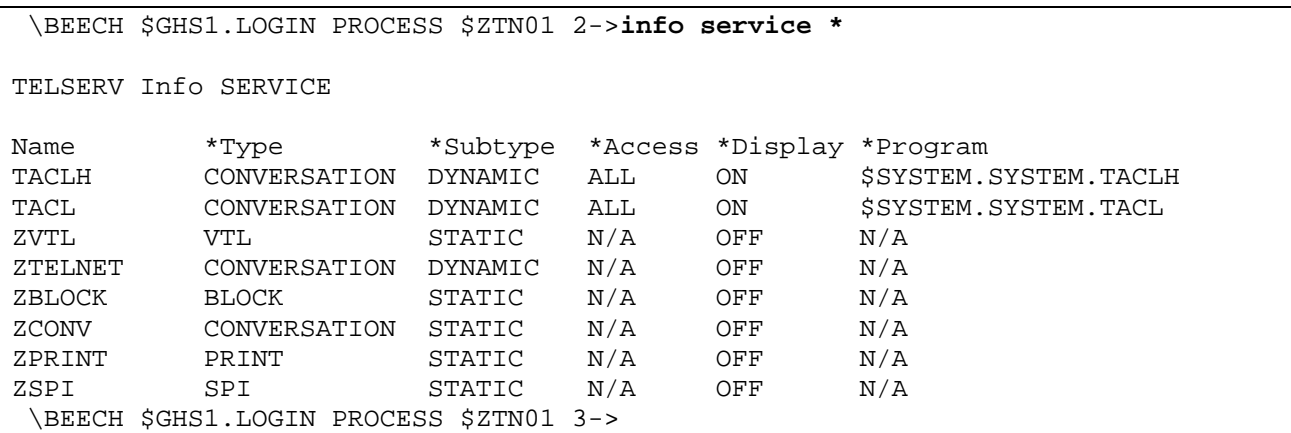

#### 6.2.3. Add the MyLogin as a new service

```
\BEECH $GHS1.LOGIN PROCESS $ZTN01 3-> ADD SERVICE MYLOGIN & 
,TYPE CONVERSATION & 
,SUBTYPE DYNAMIC & 
,ACCESS ALL & 
,DISPLAY ON & 
,PROGRAM $ghs1.login.MYLOGIN & 
,PARAM "PROGRAM $system.system.tacl,GRACEPERIOD 60" 
 \BEECH $GHS1.LOGIN PROCESS $ZTN01 4->
```
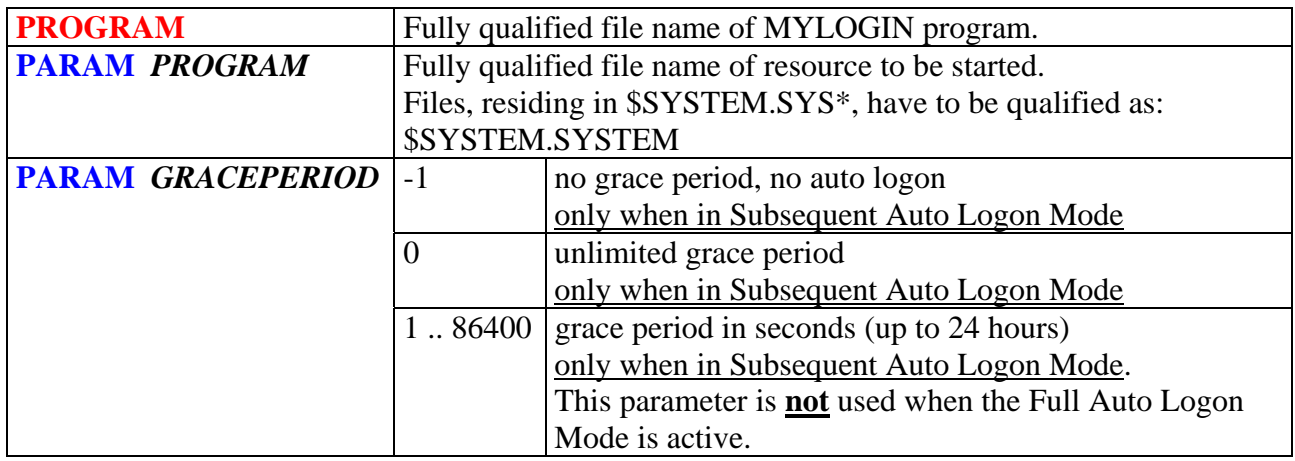

#### 6.2.4. Check the ADD

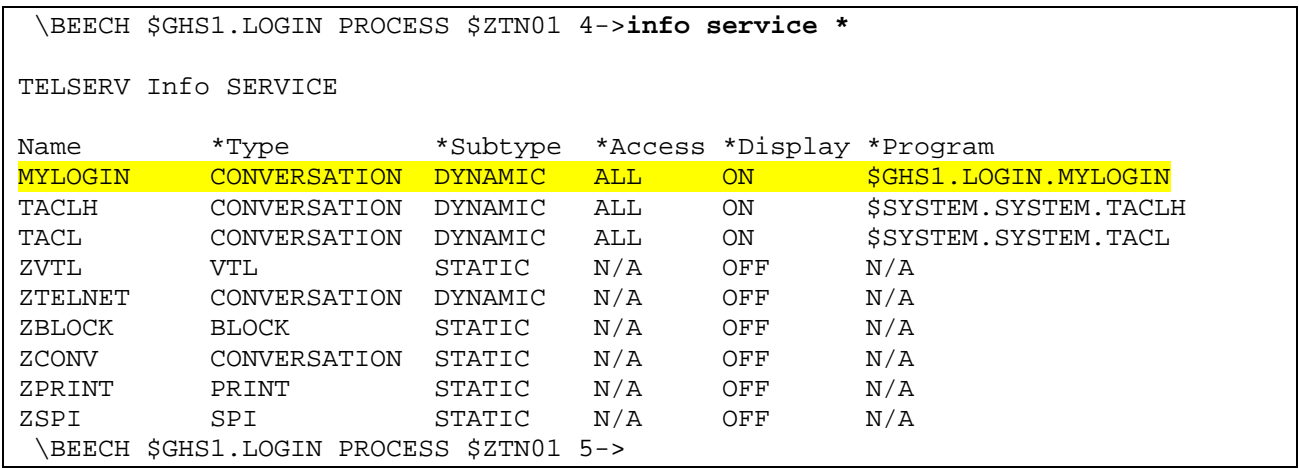

#### 6.2.5. Exit SCF

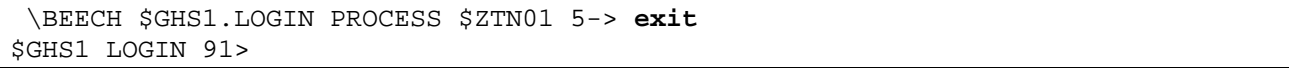

#### **6.3. Full Auto Logon**

<span id="page-13-0"></span>In case MYLOGIN can get the Machine User information, and in case this Machine User is defined in the data base, a session start looks like this:

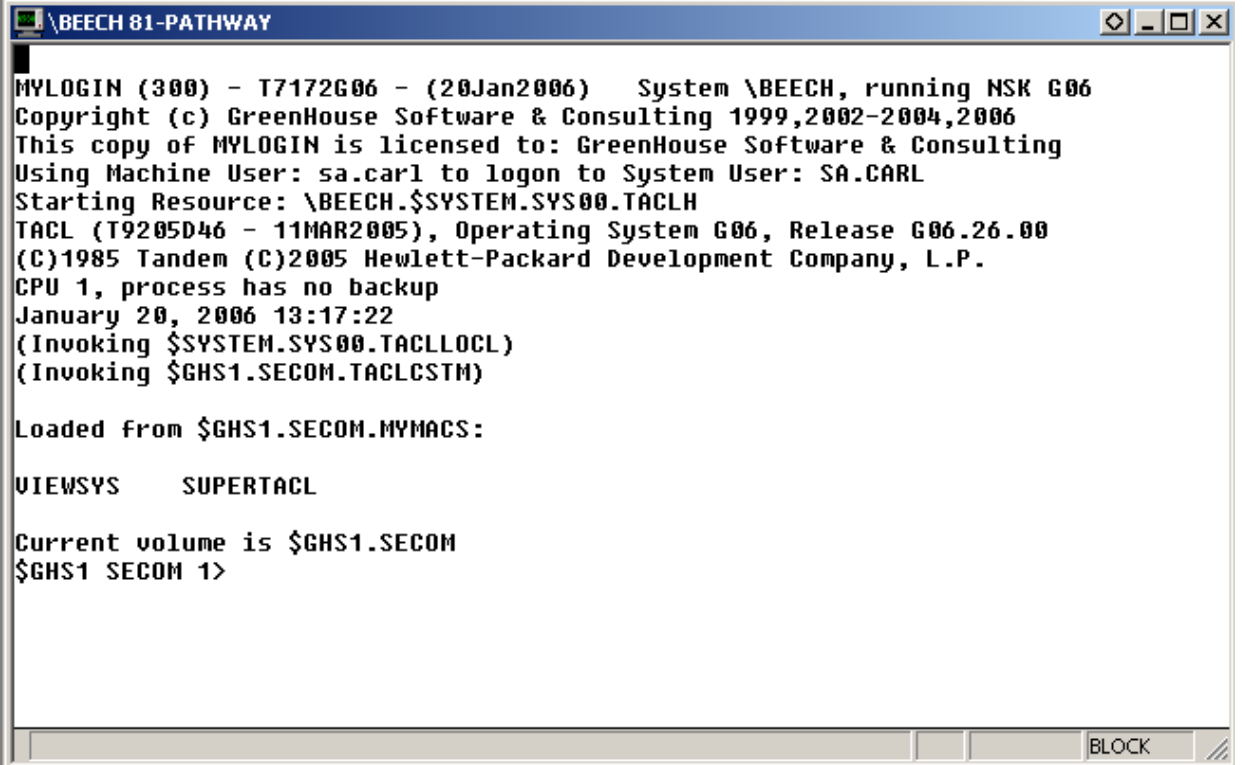

Just opening a 6530 window and choosing the resource MYLOGIN causes it to start an already logged on TACL, based on the system user, represented by the Machine User.

This function is available with Win6530 from comForte only and requires Version 6.2.5 or better

GET MACHINE NAME based sessions do NOT take the Grace Period into account, because it does not make sense.

#### <span id="page-14-1"></span>**6.4. User Initialized Subsequent Auto Logon**

<span id="page-14-0"></span>To establish a session, open a window in the terminal emulator, and you'll get the available services displayed:

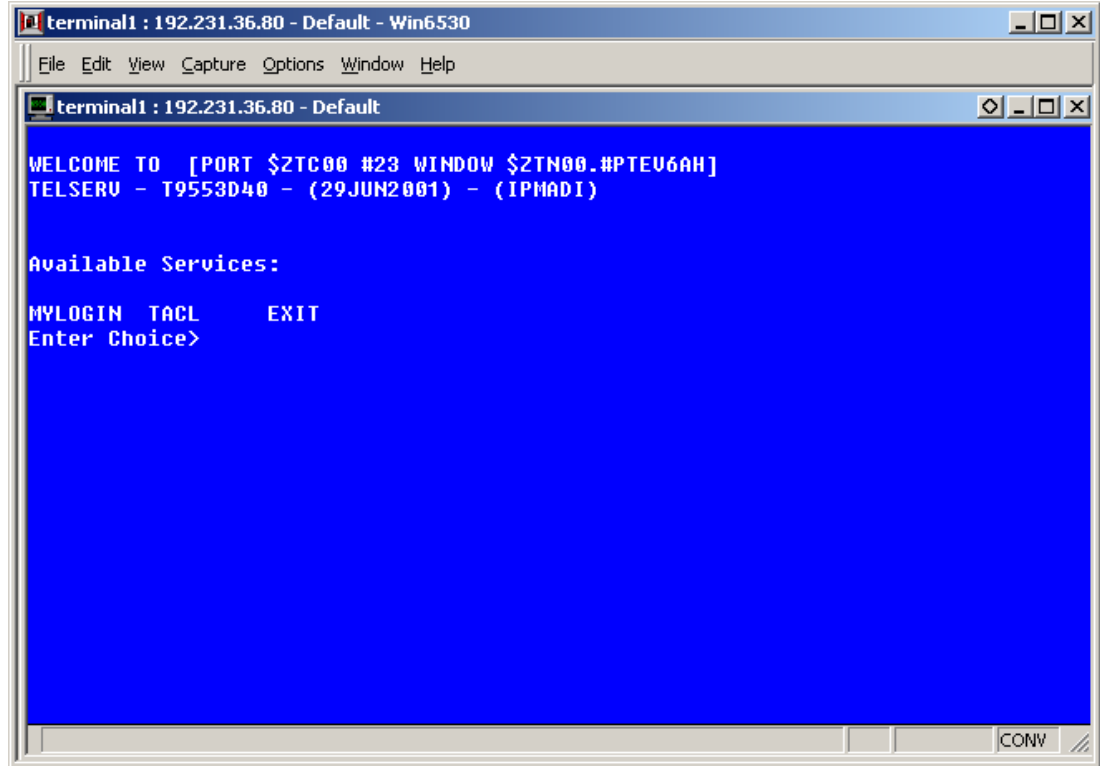

#### 6.4.1. Request Service MYLOGIN

Because this is the first logon to the new service, a normal authentication has to take place:

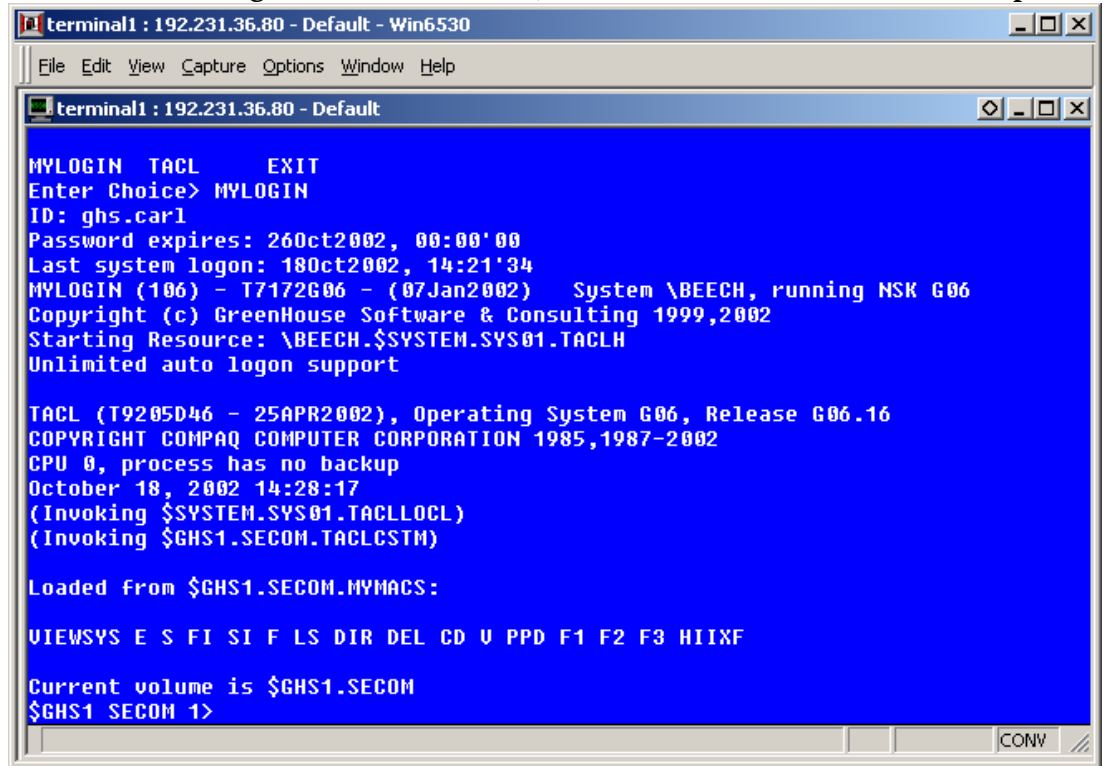

#### **6.5. Successive Window with Automatic Logon**

<span id="page-15-0"></span>When the same Telnet resource is requested in a subsequent window, from the same IP address and within the grace period, the Resource of that window is automatically logged on:

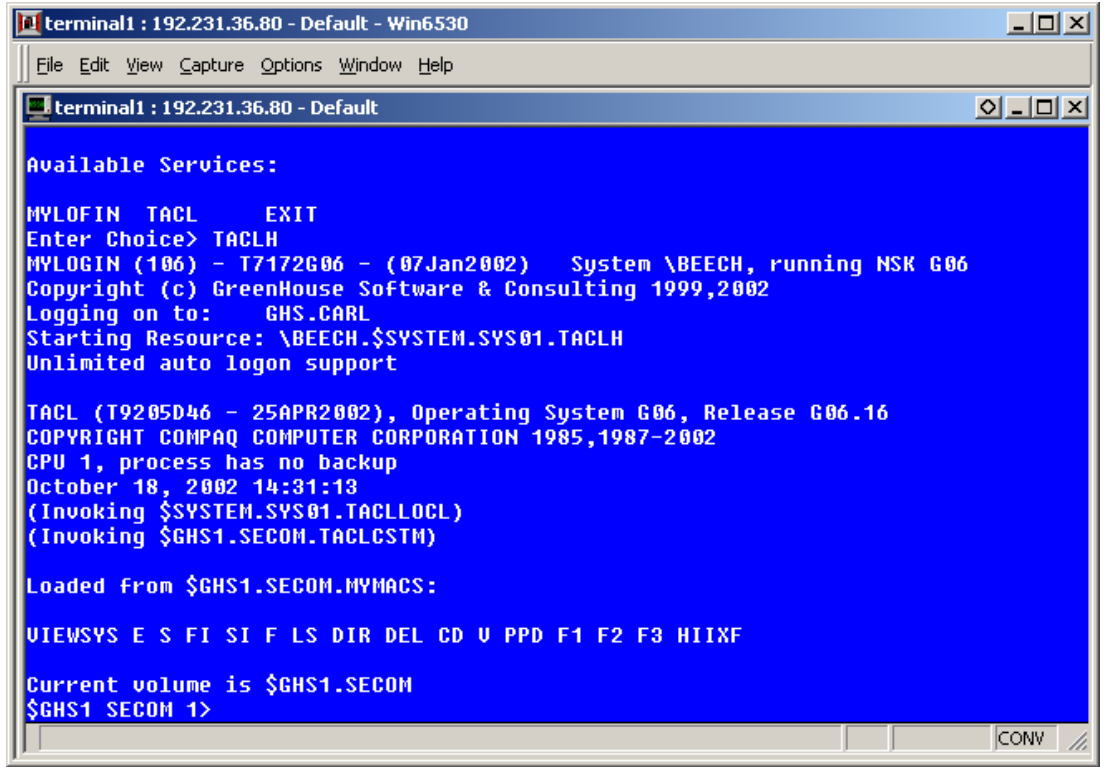

When the window is started outside the grace period, the user has to authenticate himself again. This also rewinds the grace period.

## <span id="page-16-0"></span>**7. Grace Period & Subsequent Auto Logon**

The auto logon feature can be explained by the following picture:

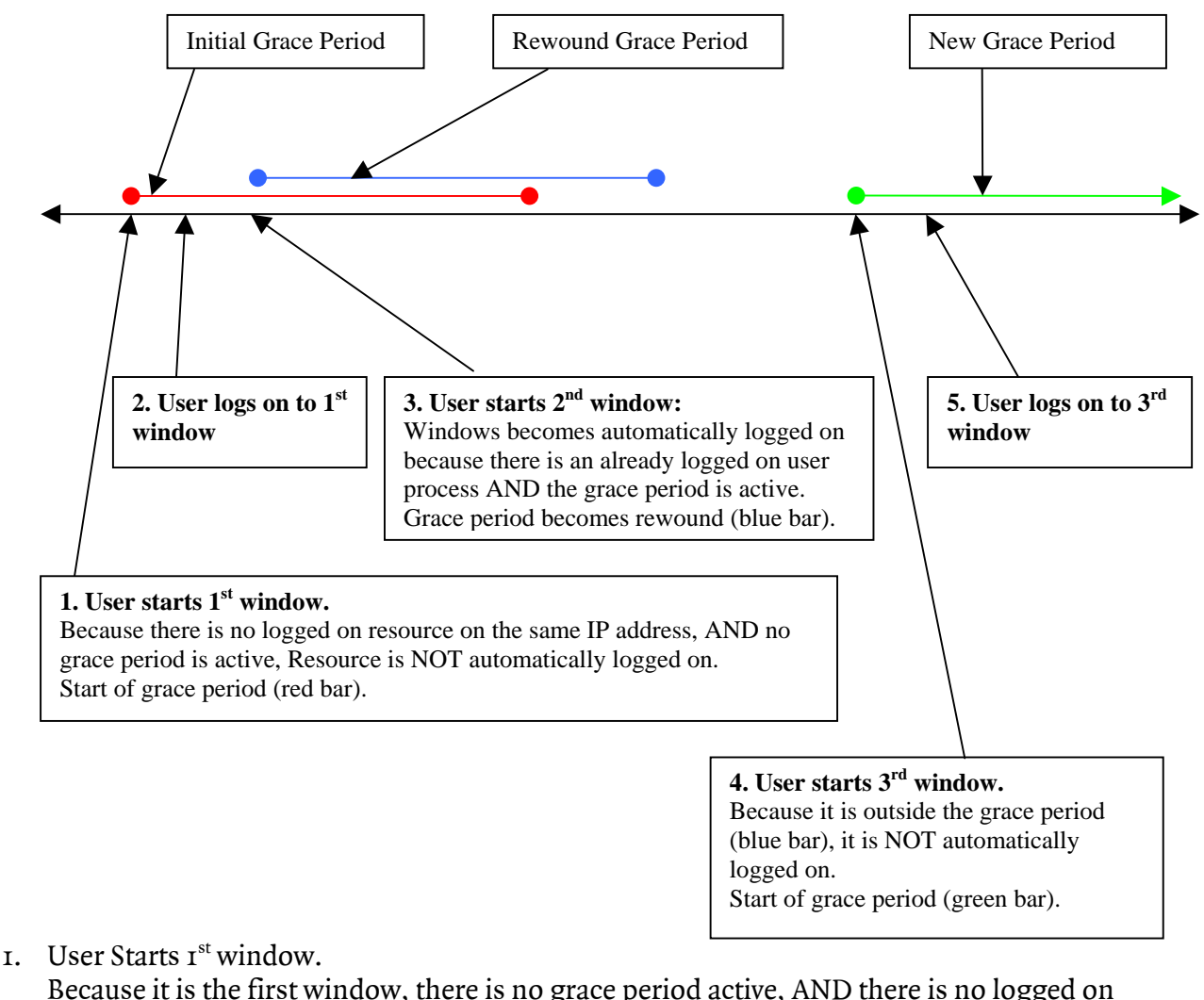

resource available on the port.

This events starts the grace period. (red bar)

- 2. User logs on to  $I<sup>st</sup>$  window. This creates a logged on resource.
- 3. User starts  $2<sup>nd</sup>$  window.

Because there is a logged on resource available, AND a grace period (red bar) is active, the resource becomes automatically logged on to the same ID, the user logged on to in step 2. This also rewinds the grace period (blue bar).

4. User starts  $3<sup>rd</sup>$  window. Because there is no active grace period, the requested resource is NOT automatically logged on.

A new grace period is started (green bar).

- 5. User logs on to  $3<sup>rd</sup>$  window. Now we again have an active grace period, AND a logged on resource.
- 6. Any subsequent start of a resource within the now active grace period causes a started resource to become automatically logged on, and the grace period to become rewound.

## <span id="page-17-0"></span>**8. MyLogin and Alias Users**

MyLogin uses PRIV code to perform a programmatic logon without the need to know the users password that has to be logged on.

- This mechanism works OK for **GUARDIAN** users in **all** cases.
- For **Alias Users** this works OK only in case the SAFEGUARD setting **PASSWORD REQUIRED** is set to **OFF**.

In case it is set to **ON**, MyLogin logs on to the GUARDIAN user ID of the Alias User.

### **9. Execution Modes**

MyLogin supports to modes:

- 1. The users ID is retrieved from the PC and used to start an already logged on resource. This is the most convenient method for the user. It is called: Full Auto Logon Mode.
- 2. In case MyLogin can not retrieve the users name from the PC, it prompts the user for his ID and password when he opens the first window. Subsequent windows are logged on automatically when in the grace period. This still is convenient. The method is called: User Initialized Subsequent Auto Logon

#### **9.1. Full Auto Logon**

The first method has these draw backs:

- This function is available for the Win6530 terminal emulator from comForte, Version 6.2.5. or better. Consider migrating to this emulator, because it really works great!
- The user is never ever prompted at logon time to present his system password, thus lacking the function of changing the password at logon time when necessary. But there is help: The also delivered program PWSTATE displays the users password status, and recommends what to do. It is a good idea to run this program through e.g. the TACLCSTM file of the user, and he gets informed about the status of his system password, and the ability or necessity to change it.

The user CAN change his password using the PASSWORD program, and performing a LOGON, where the password is terminated with a comma (,), e.g:

logon sa.carl

Password: xxxxxx,

- New Password …
- MyLogin grants access to the system even for a - frozen user and/or
	- expired user
- The full auto mode works for Alias users only in case the SAFEGUARD global setting of PASSWORD-REQUIRED is set to OFF!

#### **9.2. User Initialized Subsequent Auto Logon**

The second method DOES prompt the user in case the password is expired, and rejects a user from accessing the system in case his ID is frozen or expired! All subsequent windows are automatically logged on when opened within the grace period INDEPENDENT of the users password status.

## **10. Logging**

All resource starts are logged in an entry sequenced file named: PSTACLOG. In case the file does not exists, it becomes automatically created. When the log file runs full, it will be renamed to PSTACLO1, and a new PSTACLOG will be created, etc. The file size is  $\sim$  180 Mbyte, which covers some 1.2 million window creates. When the file is created by MyLogin, it is owned by SUPER.SUPER and secured to: "OOOO".

Use ENFORM to list its contents. An example query is part of the delivery, and named: ListLog. A quick run looks like the following:

```
$GHS1 LOGIN 20> enform/in listlog/ 
ENFORM - T9152D30 - (25SEP1999)DATE - TIME : 1/16/2006 - 17:35:05 
COPYRIGHT TANDEM COMPUTERS INCORPORATED 1979, 1983, 1991, 1992, 1998 
SOURCE FILE NAME IS $GHS1.LOGIN.LISTLOG 
! ! List the MyLogin log record. 
! Session end records are only available with the licensed product. 
! 19Jan2006, CW 
! open pstaclog; 
list by starttime heading "StartTime" 
 user as A20 heading "User" 
       ipaddress heading "IP Address" 
     by termname as A25 heading "Terminal name" 
       resource.object as A27 heading "Object File name" 
       (if session.type = "G" then "GetMachineUser logon" 
       else  (if session.type = "R" then "Real User logon" 
        else  (if session.type = "A" then "Automatic logon" 
        else  (if session.type = "E" then "Session end" 
      else "????")))) heading "Logon Type"
;  StartTime User IP Address Terminal name Object File name Logon Type 
------------------- -------------------- --------------- ------------------------- --------------------------- -------------------- 01/16/2006 17:13'10 SA.CARL 192.231.36.1 \BEECH.$ZTN00.#PTQJ4Q0 \BEECH.$SYSTEM.SYS00.TACLH GetMachineUser logon 
01/16/2006 17:13'13 SA.CARL 192.231.36.1 \BEECH.$ZTN01.#PTXGFUE \BEECH.$SYSTEM.SYS00.TACLH GetMachineUser logon 
01/16/2006 17:13'15 SA.CARL 192.231.36.1 \BEECH.$ZTN01.#PTXGFUF \BEECH.$SYSTEM.SYS00.TACLH GetMachineUser logon 
01/16/2006 17:13'17 SA.CARL 192.231.36.1 \BEECH.$ZTN00.#PTQJ4Q1 \BEECH.$SYSTEM.SYS00.TACLH GetMachineUser logon 
01/16/2006 17:13'21 SA.CARL 192.231.36.1 \BEECH.$ZTN01.#PTXGFUG \BEECH.$SYSTEM.SYS00.TACLH GetMachineUser logon 
01/16/2006 17:13'21 SA.CARL 192.231.36.1 \BEECH.$ZTN00.#PTQJ4Q2 \BEECH.$SYSTEM.SYS00.TACLH GetMachineUser logon 
** END-OF-ENFORM-RUN **
```
In case you licensed MyLogin, the termination of a session is recorded as well. In this case, MyLogin sets the Logon Typt to "E", which means: The session Ended. e.g.:

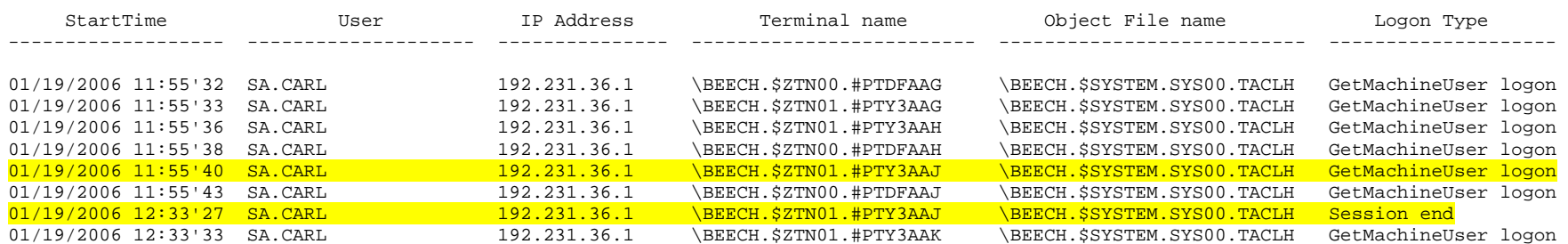

The two yellow highlighted lines show a session start, and its end.

#### <span id="page-20-0"></span>**11. When you are fast enough…**

When you get access to a TACL through MYLOGIN, and immediately perform a  **STATUS \*,TERM**

command, you may get an output like this:

**\$GHS1 SECOM 1> status \*,term**  Process Pri PFR %WT Userid Program file **Hometerm** Hometerm **1,278** 159 004 100,5 \$SYSTEM.SYS01.TACLH \$ZTN01.#PTBAACX **\$Z5SN 1,278 159 004 100,5 \$SYSTEM.SYS01.TACLH \$ZTN01.#PTBAACX \$Z0283 1,331 162 P 000 255,255 \$SYSTEM.SYS01.LOGIN \$ZTN01.#PTBAACX \$Z5SM 1,336 159 P 000 100,5 \$GHS1.LOGIN.MYLOGIN \$ZTN01.#PTBAACX \$GHS1 SECOM 2>**

a few seconds later, you get:

**\$GHS1 SECOM 2> status \*,term Process Pri PFR %WT Userid Program file Hometerm \$Z5SN 1,278 159 004 100,5 \$SYSTEM.SYS01.TACLH \$ZTN01.#PTBAACX \$GHS1 SECOM 3>** 

The reason for the additional two processes LOGIN and MYLOGIN, shown by the first status command, are:

- 1. All TELENT services are started by the LOGIN program. LOGIN is a product that comes along with TELNET.
- 2. LOGIN starts the user chosen TELNET service, which is MYLOGIN.
- 3. MYLOGIN finally starts the defined resource which is TACL in this case. This TACL survives.

LOGIN as well as MYLOGIN stay alive for 15 seconds, before they stop themselves.

When MyLogin is licensed, it stays alive to catch and log the stop of the started resource.

## <span id="page-21-0"></span>**12. FAQs**

- Q: When I have a session already open on one work station, do I automatically get a logged on session an another workstation?
- A: In case your terminal emulator supports the GET MACHINE USER interface, every window, opened on any workstation, is automatically logged on to the system user, that is represented by the user, authenticated at the work station. In case the Subsequent Auto Logon mode is active, the user needs to authenticate himself at least at the first window that is opened.
- Q: I can not make the Full Autologon Mode work

```
A: Check with the GETUSER program, if your terminal emulator supports the GET 
      MACHINE USER interface!
```
Is the user configured in the LOGOIN data base? Check this with the PATHMAKER application.

Is the IP address of the user known by LOGIN?

#### **Make sure the MACHUMAP data file has these security settings:**

 $-$  OWNER = SUPER.SUPER  $(-1)$ 

- RWEP = "OOOO" or "----", **independent** of a SAFEGUARD ACL

- in case there is an ACL configured, it should reflect the GUARDIAN settings! LOGIN checks these settings and refuses from using the file in case it does not show these settings!

- Q: Is there an easy way in listing all users, having an entry in the LOGIN data base?
- A: Yes: LOGIN comes with an ENFORM query, that lists all Machine Users, their System user pendent, and the allowed IP address.

A listing looks like this:

```
$GHS1 LOGIN 4> enform/in listuser/ 
ENFORM - T9152D30 - (25SEP1999)DATE - TIME : 12/18/2002 - 09:21:39 
COPYRIGHT TANDEM COMPUTERS INCORPORATED 1979, 1983, 1991, 1992, 1998 
SOURCE FILE NAME IS $GHS1.LOGIN.LISTUSER 
! 
! ENFORM Query to list all users from the LOGIN data base. 
! 
! Execute it with this command: 
! 
! ENFORM/IN LISTUSER,OUT $s.#loc/ 
! 
! and you get a spool job in $s.#loc 
! 
! 
open mm; 
list MachineUser as A25 heading "Machine User" 
    SystemUser as A25 heading "System User" 
    IPAddress[1] as A25 heading " IP-Address " skip 
 " " 
    IPAddress[2] as A25 nohead skip 
 " " 
    IPAddress[3] as A25 nohead skip 
 " " 
   IPAddress[4] as A25 nohead skip
 " " 
    IPAddress[5] as A25 nohead skip 2
```
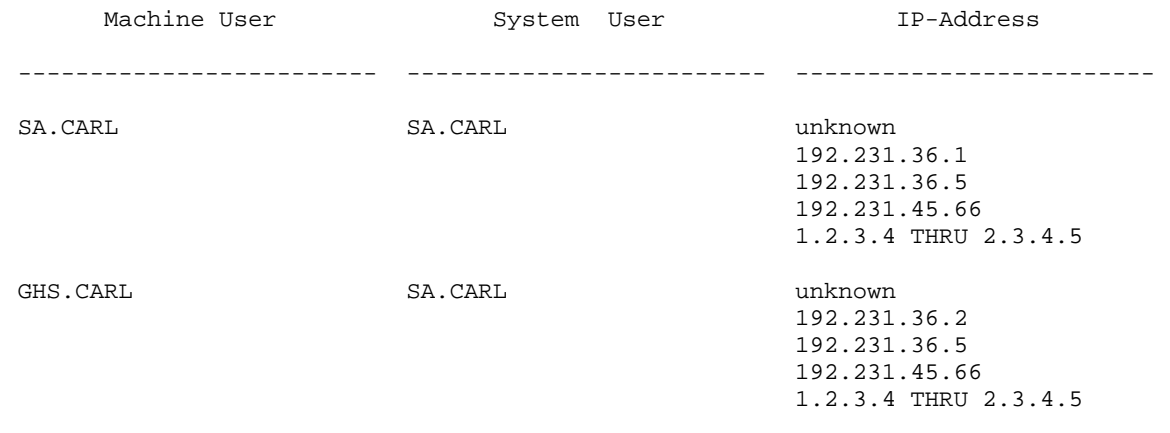

\*\* END-OF-ENFORM-RUN \*\* \$GHS1 LOGIN 5>

### <span id="page-24-1"></span><span id="page-24-0"></span>**13. GETUSER**

The GETUSER program retrieves the users name from an NT, Win200x or WinXP client. It optionally inserts the data into the MACHUMAP (MACHine User MAP) data file of the MYLOGIN product which makes it very easy, to supply a single logon for NSK users, based on their local client or LAN authentication.

Command syntax:

**GETUSER [/OUT <file>/] [-H[ELP]] [INSERTINTOMACHUMAP [!]]** 

where

**<file>**

when present, defines the file to which the output is sent. In case the file is missing, the users home terminal is used. In case the file does not exist, it becomes created as an EDIT type file.

#### **-H[ELP]**

keyword, causing GETUSER to display help information

#### **INSERTINTOMACHUMAP**

keyword, causing GETUSER to insert the retrieved data into the MACHUMAP data file. In case the user already has a record in that file, the insert fails with an error message. To overwrite the existing record, supply the exclamation mark (!).

The "1st logon" flag is set to "X", requesting the user to perform a real authentication for the first window. This flag can be re-set to blank, allowing a full automated logon, by the system administrator, using the PATHMAKER application ([2\)](#page-7-1).

#### **13.1. Getting HELP:**

```
$GHS1 LOGIN 48> getuser -h 
Command syntax is: 
GETUSER [/OUT <file>/] [-H[ELP]] [INSERTINTOMACHUMAP [!]] 
$GHS1 LOGIN 49>
```
#### **13.2. Retrieving data from the Win6530 client:**

```
$GHS1 LOGIN 49> getuser 
GetUser (200) - T7172G06 - (18Nov2002) System \BEECH, running NSK G06 
Copyright (c) GreenHouse Software & Consulting 2002 
Work stations LocalHost name: PURPLES 
                   IP address: unknown 
                   Domain name: Purples 
                 NetBIOS name: PURPLES 
                     User name: sa.carl 
           Telnet Window Name: \BEECH.$ZTN01.#PTBAABU 
       Clients real IP adress: 192.231.36.1 
                  System user: SA.CARL 
$GHS1 LOGIN 50>
```
#### **13.3. Updating a users record in the MYLOGIN data base:**

<span id="page-25-0"></span>\$GHS1 LOGIN 53> getuser insertintomachumap ! GetUser (200) -  $T7172G06 - (18Nov2002)$  System \BEECH, running NSK G06 Copyright (c) GreenHouse Software & Consulting 2002 Work stations LocalHost name: PURPLES IP address: unknown Domain name: Purples NetBIOS name: PURPLES User name: sa.carl Telnet Window Name: \BEECH.\$ZTN01.#PTBAABU Clients real IP adress: 192.231.36.1 System user: SA.CARL Your record became updated in MACHUMAP. \$GHS1 LOGIN 54>

#### **13.4. Location**

GETUSER has to reside in the same location as the MYLOGON data base.

#### **13.5. Security settings**

The owner of GETUSER should be SUPER.SUPER The GUARDIAN security and SAFEGUARD equivalent should be "OOAO"

Please report any error and/or request for enhancements to: GreenHouse Software & Consulting Karl-Heinz Weber Heinrichstraße 12 D-45711 Datteln/Horneburg Germany Phone +49 (0)2363 72566 Fax  $+49$  (0)2363 66106<br>Mobile  $+49$  (0)172 23 1822 Mobile +49 (0)172 23 18248<br>E-Mail: Carl.Weber@GreenHou Carl. Weber@GreenHouse.de Home page: [http://www.GreenHouse.de](http://www.greenhouse.de/)<br>PGP fingerprint: 3A 32 D9 0A D1 25 5 3A 32 D9 0A D1 25 54 18 11 50 24 84 66 29 2D D2

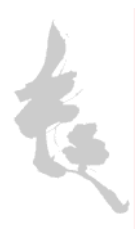